# **Chaos Monkey Engine Documentation** *Release 0.1*

**BBVA Innotech**

**Oct 25, 2017**

# Contents:

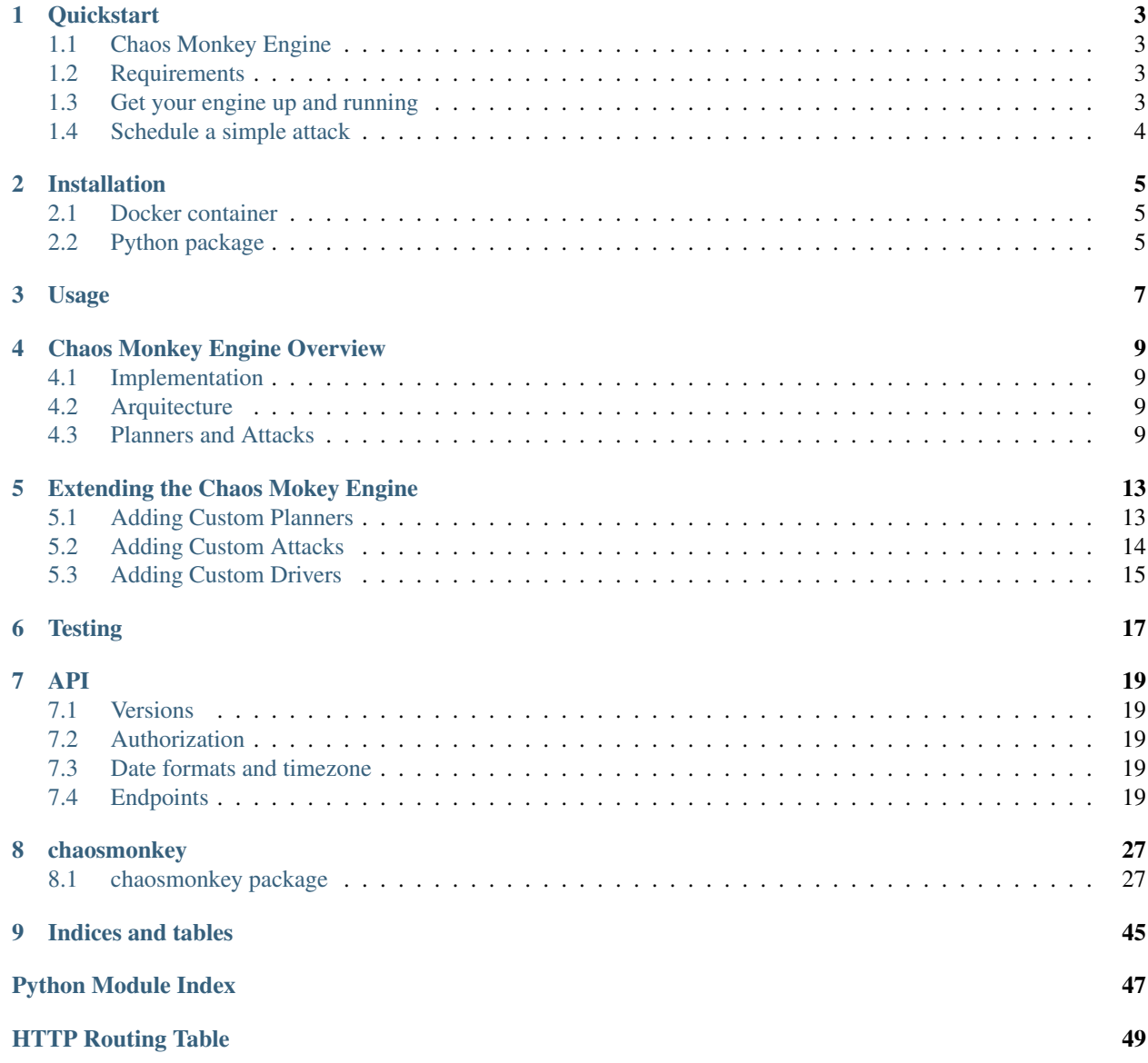

Chaos Monkey Engine is a tool designed to perform attacks against any infrastructure. The engine gives you a couple of attacks and planners out of the box, and offers a simple interface to create your own.

The engine uses [Apache Libcloud](https://libcloud.apache.org/) to access cloud providers and the AWS driver is implemented out of the box (check the *[Extending the Chaos Mokey Engine](#page-16-0)* section if you want to create your own driver).

The Chaos Monkey Engine also exposes an API to manage attacks and planners.

If you are in a hurry, try the *[Quickstart](#page-6-0)* to see it in action. If you want to know more, jump to *[Chaos Monkey Engine](#page-12-0) [Overview](#page-12-0)*.

### **Quickstart**

<span id="page-6-0"></span>This section will show how to deploy an initial Chaos Monkey Engine in a few minutes to test its functionality.

# <span id="page-6-1"></span>**Chaos Monkey Engine**

Chaos Monkey Engine helps you planning and executing attacks against any infrastructure. This helps you detecting possible improvements in the mission of building an [antifragile](https://en.wikipedia.org/wiki/Antifragility) infrastructure.

### <span id="page-6-2"></span>**Requirements**

- Docker 1.12+
- Amazon Web Services credentials in environment variables:
	- AWS\_ACCESS\_KEY\_ID
	- AWS\_SECRET\_ACCESS\_KEY
	- AWS\_DEFAULT\_REGION

## <span id="page-6-3"></span>**Get your engine up and running**

Build and run the Docker container:

```
docker build -t chaos-monkey-engine .
docker run --rm -p 5000:5000 -e AWS_ACCESS_KEY_ID -e AWS_SECRET_ACCESS_KEY -e AWS_
˓→DEFAULT_REGION -ti chaos-monkey-engine
```
The Chaos Monkey Engine should be now listening in port 5000 TCP and ready to attack the machines in your AWS infrastructure.

# <span id="page-7-0"></span>**Schedule a simple attack**

Create a plan file  $(p \text{lan.} j \text{son})$  with a content similar to this one:

```
{
    "name": "Terminate random running instance",
    "attack": {
        "ref": "terminate_ec2_instance:TerminateEC2Instance",
        "args": {
            "filters": {
                "instance-state-name":"running"
            }
        }
   },
    "planner": {
        "args": {
            "min_time": "10:00",
           "max_time": "18:00",
           "times": 3
       },
   "ref": "simple_planner:SimplePlanner"
   }
}
```
This plan schedules 3 attacks between 10:00 and 18:00 that terminate running EC2 instances of the region selected with AWS\_DEFAULT\_REGION. You can use filters as described in the official [AWS documentation.](http://docs.aws.amazon.com/cli/latest/reference/ec2/describe-instances.html#options)

Send the plan to the engine:

```
curl -X POST -H "Content-Type:application/json" -d @plan.json localhost:5000/api/1/
˓→plans/
```
Once the plan has been executed and the attack executors are created, you can check them issuing the following request:

curl localhost:5000/api/1/executors/

Monitoring the output of the Chaos Monkey Engine, you will see the resulting executions.

# Installation

<span id="page-8-0"></span>There are two installation methods: Docker container (recommended) and Python package.

# <span id="page-8-1"></span>**Docker container**

Build the container with Docker 1.12+:

docker build -t chaos-monkey-engine .

Then, you can run the container as the chaos-monkey-engine command. E.g:

```
docker run --rm chaos-monkey-engine --help
```
# <span id="page-8-2"></span>**Python package**

You can install the latest package from [PyPi:](https://pypi.python.org/pypi)

pip install chaosmonkey

Now you have the chaos-monkey-engine command on your path:

chaos-monkey-engine --help

### Usage

<span id="page-10-0"></span>Running chaos-monkey-engine --help shows the usage information:

```
Usage: chaos-monkey-engine [OPTIONS]
  Chaos Monkey Engine command line utility
Options:
  -p, --port INTEGER Port used to expose the CM API<br>-t, --timezone TEXT Timezone to configure the schee
                             Timezone to configure the scheduler
 -d, --database-uri TEXT SQLAlchemy database uri [required]
  -a, --attacks-folder TEXT Path to the folder where the attacks are stored
                               [required]
  -p, --planners-folder TEXT Path to the folder where the planners are stored
                               [required]
  --help Show this message and exit
```
- The port defaults to 5000
- The timezone defaults to Europe/Madrid. The engine uses [pytz](https://pypi.python.org/pypi/pytz) for managing the timezones.

The Docker container has a default CMD directive that sets these sane default options:

```
"-d /opt/chaosmonkey/src/storage/cme.sqlite -a /opt/chaosmonkey/src/attacks -p /opt/
˓→chaosmonkey/src/planners"
```
For example, to launch the server on port 5000 TCP as a foreground process, passing AWS credentials:

docker run --rm -p 5000:5000 -e AWS\_ACCESS\_KEY\_ID -e AWS\_SECRET\_ACCESS\_KEY -e AWS\_ ˓<sup>→</sup>DEFAULT\_REGION -ti chaos-monkey-engine

# Chaos Monkey Engine Overview

<span id="page-12-0"></span>The Chaos Monkey Engine (CME) is a tool to orchestrate attacks to your cloud infrastructure in order to implement the principles of [Chaos Engineering.](http://principlesofchaos.org) It is inspired in the Netflix's [SimianArmy](https://github.com/Netflix/SimianArmy) but built with these principles in mind:

- Multi-cloud (not only AWS) support through standards as [Apache Libcloud](https://libcloud.apache.org/) and SSH
- Ease of extensibility to add your new attacks and planners
- [HAL](https://en.wikipedia.org/wiki/Hypertext_Application_Language) API interface

The CME is completely API-driven, so that it can be easily integrated with external and third-party systems.

### <span id="page-12-1"></span>**Implementation**

The CME is a [Flask](http://flask.pocoo.org/) application running with [gevent.](http://www.gevent.org/) It uses the [apscheduler](http://apscheduler.readthedocs.io/) engine to schedule attacks and [SQLAlchemy](http://www.sqlalchemy.org/) to persist the state of the attacks.

### <span id="page-12-2"></span>**Arquitecture**

The API has two main resources, planners and attacks. Trough the API you use planners to schedule jobs (named *executors*) that execute attacks. You can build your own planners and attacks to fit your needs.

In the other hand, in order to implement the attacks, you will need to interact with the cloud providers. Although it is not exactly required, we recommend using [apache-libcloud](https://libcloud.apache.org/) (which is included as a dependency) in order to build reusable attacks abstracted from the underlying provider, using their cloud compute drivers. A working example of driver factory for EC2 is included in the CME package in order to interact with AWS EC2 instances.

### <span id="page-12-3"></span>**Planners and Attacks**

Planners and attacks are the main resources of the engine. You create executors (scheduled attacks) using a planner and an attack definition.

The engine provides certain planners and attacks out of the box:

### **Planners**

### **Exact Planner**

Reference: exact\_planner:ExactPlanner

A planner that schedules an executor for a specific date.

Example:

```
"planner": {
 "ref":"exact_planner:ExactPlanner",
 "args": {
   "date":"2016-06-21T15:30:12+02:00"
  }
}
```
#### **Simple Planner**

Reference: simple\_planner:SimplePlanner

A planner that schedules N executors for specific time range in today.

Example:

```
"planner": {
  "ref":"simple_planner:SimplePlanner",
  "args": {
    "min_time" : "10:00",
    "max_time" : "18:00",
    "times": 4
  }
}
```
### **Attacks**

#### **Terminate EC2 instance**

Reference: terminate\_ec2\_instance:TerminateEC2Instance

Issues a terminate on a random EC2 instance filtered by any [AWS EC2 filter.](http://docs.aws.amazon.com/cli/latest/reference/ec2/describe-instances.html#options)

Example:

```
"attack":{
  "ref": "terminate_ec2_instance:TerminateEC2Instance",
  "args":{
    "filters": {"tag:Chaos":"true"}
  }
}
```
### **Terminate EC2 instance not excluded**

Reference: terminate\_ec2\_instance:TerminateEC2InstanceNotExcluded

Issues a terminate on a random EC2 instance filtered and excluding instances with [AWS filters.](http://docs.aws.amazon.com/cli/latest/reference/ec2/describe-instances.html#options)

Example:

```
"attack":{
 "ref": "terminate_ec2_instance:TerminateEC2InstanceNotExcluded",
 "args":{
   "filters": {"tag:Chaos":"true"},
   "excluded": {"availability-zone":"eu-west-1"}
 }
}
```
#### **Api Request**

Reference: api\_request.ApiRequest

Makes a request to any API endpoint.

Example:

```
"attack":{
 "ref": "api_request.ApiRequest",
 "args": {
   "endpoint": "http://localhost:4500",
   "method": "GET",
   "payload": {"test": "1"},
   "headers": {"X-CUSTOM-HEADER": "test"},
 }
}
```
#### **Run script**

Reference: run\_script:RunScript

Runs a script on a random EC2 instance filtered by any AWS instance tag. The instance must be reachable by SSH.

Example:

```
"attack":{
 "ref": "run_script:RunScript",
 "args": {
   "filters": {
      "tag:Chaos":"true"
   },
   "local_script": "script_attacks/s_burncpu.sh",
   "remote_script": "/chaos/burn_cpu",
   "ssh" : {
      "user": "ec2-user",
       "pem": "BASE64ENCODEDPEM"
   },
    "region": "eu-west-1"
  }
}
```
The local script is uploaded to the remote\_script destination and executed. The *pem* for the credentials is the Base64 encoded version of the file.

# Extending the Chaos Mokey Engine

## <span id="page-16-1"></span><span id="page-16-0"></span>**Adding Custom Planners**

You can create your own planners to fit your needs. A planner is just a python class that receives some properties and and attack configuration. Based on this properties the planner schedule executors that execute attacks.

To create your custom planner, just create your module in the planners folder, and add a class that implements the Planner interface ([chaosmonkey.planners.planner\(\)](#page-46-0)).

Internally the engine uses [apscheduler](http://apscheduler.readthedocs.io/) to schedule jobs (*executors*) to be executed sometime in the future.

Your planner class must have three mandatory properties (ref, schema and example) and two mandatory methods (plan and to\_dict):

```
from chaosmonkey.planners import Planner
class MyPlanner(Planner):
    ref = "my_planner:MyPlanner"
    schema = {
        "type": "object",
        "properties": {
            "ref": {"type": "string"},
            "args": {
                "type": "object",
                "properties": {
                    "date": {"type": "string"}
                }
            }
        }
    }
    example = {
        "ref": "my_planner:MyPlanner",
        "args": {
            "date": "2016-06-21T15:30"
        }
```
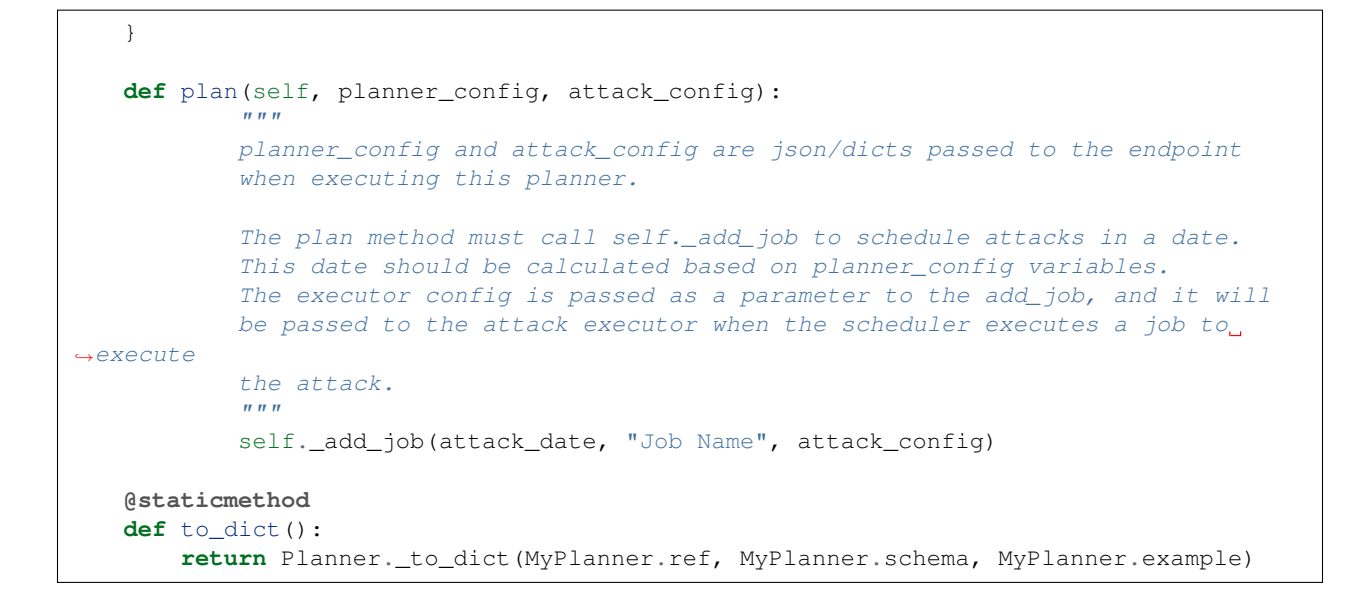

### <span id="page-17-0"></span>**Adding Custom Attacks**

You can create your own attacks. An attack is a Python class that receive some properties and execute an attacks based on the properties.

To create your custom attack, just create your module in the attacks folder, and add a class that implements the Attack interface ([chaosmonkey.attacks.attack\(\)](#page-38-0))

Your attack class must have three mandatory properties (ref, schema and example) and two mandatory methods (run and to\_dict):

```
from chaosmonkey.attacks import Attack
class MyAttack(Attack):
    ref = "my_attack:MyAttack"
    schema = {
        "type": "object",
        "properties": {
            "ref": {"type": "string"},
            "name": {"type": "string"}
        }
    }
   example = {
        "ref": "my_attack:MyAttack",
        "name": "attack1"
    }
    def __init__(self, attack_config):
        super(MyAttack, self).__init__(attack_config)
    def run(self):
        "''"This method is called to perform the actual attack. You can access the self.
  attack_config
```

```
that holds the dict/json used when calling the endpoint to plan the attacks.
    "''"''"''"pass
@staticmethod
def to_dict():
    return Attack._to_dict(MyAttack.ref, MyAttack.schema, MyAttack.example)
```
## <span id="page-18-0"></span>**Adding Custom Drivers**

In order to interact with the cloud provider, you can use [apache-libcloud,](https://libcloud.apache.org/) which is included as a dependency, to get some level of abstraction and reusability. The Chaos Monkey Engine provides with one driver out-of-the-box, the chaosmonkey.drivers.EC2DriverFactory(), that can be reused in your attacks or serve as inspiration:

```
class EC2DriverFactory:
    "''"Driver factory to get a libcloud driver with appropriate credentials for AWS.
˓→provider
   You can provide credentials by either:
    * Setting AWS_IAM_ROLE in env variables
    * Setting AWS_ACCESS_KEY_ID and AWS_SECRET_ACCESS_KEY in env variables
   You can provide the region to connect by either:
    * Provide it at instantiation time
    * Setting AWS_DEFAULT_REGION in env variables
    "''"''"def __init__(self, region=None):
        "" "
        Initialize an EC2 driver factory for a certain AWS region
        :param region: The AWS region to operate within
        :type region: string
        "''"''"''"self.IAM_METADATA_URL = "http://169.254.169.254/latest/meta-data/iam/security-
˓→credentials"
        # First check if AWS_IAM_ROLE is defined
        aws_iam_role = os.environ.get("AWS_IAM_ROLE", None)
        if aws_iam_role is not None:
            # Get credentials from IAM role
            self.aws_ak, self.aws_sk, self.token = self._get_aws_credentials_from_iam_
˓→role(aws_iam_role)
        else:
            # Get credentials from environment variables
            self.aws_ak = os.environ.get('AWS_ACCESS_KEY_ID')
           self.aws_sk = os.environ.get('AWS_SECRET_ACCESS_KEY')
           self.region = region if region is not None else os.environ.get("AWS_
˓→DEFAULT_REGION")
    def get_driver(self):
        "''"
```

```
Return a Libcloud driver for AWS EC2 Provider
        :return: Compute driver
        :type driver: Libcloud compute driver
        ^{\prime\prime\prime\prime\prime}return (get_driver(Provider.EC2))(self.aws_ak, self.aws_sk, region=self.
\rightarrowregion)
   def _get_aws_credentials_from_iam_role(self, role):
        \bar{n} \bar{n} \bar{n}With a valid IAM_ROLE make a request to the AWS metadata server to
        get temporary credentials for the role
        :param role: The IAM role to use
        :type role: string
        "''"url = "/", join((self.IAM_METADATA_URL, role))log.info("get aws credentials from AWS_IAM_ROLE (%s)", url)
        response = requests.get(url)
        response.raise_for_status()
        resp_json = response.json()
        aws_ak = resp_json.get("AccessKeyId")
        aws_sk = resp_json.get("SecretAccessKey")
        aws_token = resp_json.get("Token")
        return aws_ak, aws_sk, aws_token
```
# **Testing**

<span id="page-20-0"></span>There are two type of tests, unit and acceptance. Both are put in the root /test folder

- Unit Test are build using [PyTest](http://doc.pytest.org/en/latest/)
- Acceptance Test are build using [Behave](http://pythonhosted.org/behave/)

There is a lot of work to do with testing and the coverage is not very high, however the infrastructure to create test is ready and some examples and guides can be found in the /test folder in the project.

We're using [Tox](https://tox.readthedocs.io/en/latest/) to automate tests:

```
// run pylint, flake8, pytest and behave test
> tox
// generate documentation
> tox -e docs
// run bandit audit
> tox -e bandit
```
## API

## <span id="page-22-5"></span><span id="page-22-1"></span><span id="page-22-0"></span>**Versions**

The current API version is 1. You can add more versions and endpoints through the module *[chaosmonkey.api\(\)](#page-38-1)* 

# <span id="page-22-2"></span>**Authorization**

The API is not protected with auth so every endpoint is publicly accessible

## <span id="page-22-3"></span>**Date formats and timezone**

Dates are always in the same format YYYY-MM-DDTHH:mm:ss. Valid dates are

- 2017-01-25T10:12:148
- 2016-11-05T18:12:148

When running the CME one of the configuration options is the timezone. Refer to *[Usage](#page-10-0)*

### <span id="page-22-4"></span>**Endpoints**

### **Attacks Endpoints**

Base path: /api/1/attacks

Attacks are python modules (located in /attacks folder) that are executed to perform actual attacks.

Each attack has three main properties represented in the API:

1. example: a JSON example for the attack. Use it as a template to call /plans endpoints

- 2. ref: its unique identifier. module\_name:AttackClass
- 3. schema: json schema that validates the json representation for the attack

#### <span id="page-23-0"></span>**GET /api/1/attacks/**

Return a list with the available attacks and its configuration.

Example:

```
{
    "attacks": [
        {
            "example": {
                "args": {
                     "filters": {
                         "tag:Name": "playground-asg"
                     },
                     "region": "eu-west-1"
                },
                "ref": "terminate_ec2_instance:TerminateEC2Instance"
            },
            "ref": "terminate_ec2_instance:TerminateEC2Instance",
            "schema": {
                "type": "object",
                "properties": {
                     "args": {
                         "type": "object",
                         "properties": {
                             "filters": {
                                  "type": "object",
                                  "properties": {
                                      "tag:Name": {
                                          "type": "string"
                                      }
                                  },
                                  "required": [
                                      "tag:Name"
                                  ]
                             },
                             "region": {
                                 "optional": true,
                                 "type": "string"
                             }
                         },
                         "required": [
                             "region",
                             "filters"
                         ]
                     },
                     "ref": {
                         "type": "string"
                     }
                }
            }
        }
    ],
    "_links": {
        "self": {
            "href": "/api/1/attacks/"
        }
```
<span id="page-24-1"></span>}

}

Return chaosmonkey.api.hal.document()

### **Planners Endpoints**

#### Base path: /api/1/planners

Planners are python modules (located in /planners folder). Planners are responsible of create  $e$ xecutors.

Planners has three main properties represented in the API:

- 1. example: a JSON example for the planner
- 2. ref: its unique identifier. module\_name:PlannerClass
- 3. schema: json schema that validates the planner

#### <span id="page-24-0"></span>**GET /api/1/planners/**

Return a list with the available planners and its configuration.

Example response:

```
{
    "_links": {
        "self": {
            "href": "/api/1/planners/"
        }
   },
    "planners": [
        {
            "example": {
                "args": {
                    "times": 4,
                    "max_time": "15:00",
                    "min_time": "10:00"
                },
                "ref": "simple_planner:SimplePlanner"
            },
            "ref": "simple_planner:SimplePlanner",
            "schema": {
                "type": "object",
                "properties": {
                    "args": {
                         "type": "object",
                         "properties": {
                             "times": {
                                 "type": "number"
                             },
                             "max_time": {
                                 "type": "string"
                             },
                             "min_time": {
                                 "type": "string"
                             }
                         }
                     },
                     "ref": {
```

```
"type": "string"
                      }
                  }
             }
        }
    ]
}
```
Return chaosmonkey.api.hal.document()

### **Plans Endpoints**

Base path: /api/1/plans

Plans receive a planner and an attack and create executors calling the corresponding planner with the given attack.

Each plan creates N executors related to an attack to be executed in the future.

Plans has the following properties

- id: unique identifier for a plan
- created: creation date
- next\_execution: execution date for the next executor
- name: plan name
- executors\_count: number of executors in the plan
- executed: if all the executors in the plan has been executed

<span id="page-25-1"></span>**POST /api/1/plans/**

Add a plan.

Example request:

```
PUT /api/1/executors/3b373155577b4d1bbc62216ffea013a4
Body:
    {
        "name": "Terminate instances in Playground",
        "attack": {
            "args": {
                "region": "eu-west-1",
                "filters": {
                     "tag:Name": "playground-asg"
                 }
            },
            "ref": "terminate_ec2_instance:TerminateEC2Instance"
        },
        "planner": {
            "ref": "simple_planner:SimplePlanner",
            "args": {
                "min_time" : "10:00",
                "max_time" : "19:00",
                 "times": 4
            }
        }
    }
```
### **GET /api/1/plans/**

List all plans created

#### Example request:

GET /api/1/plans/?all=true

Example response:

```
{
    "_links": {
        "self": {
            "href": "/api/1/plans/"
        }
    },
    "plans": [
        {
            "id": "6890192d8b6c40e5af16f13aa036c7dc",
            "created": "2017-01-26T10:41:1485427282",
            "next_execution": "2017-01-26 13:14:07.583372",
            "name": "Terminate instances in Playground",
            "executors_count": 2,
            "_links": {
                "self": {
                    "href": "/api/1/plans/6890192d8b6c40e5af16f13aa036c7dc"
                },
                "update": {
                    "href": "/api/1/plans/6890192d8b6c40e5af16f13aa036c7dc"
                },
                "delete": {
                    "href": "/api/1/plans/6890192d8b6c40e5af16f13aa036c7dc"
                }
            }
       }
   ]
}
```
Param all. Control when to show all plans (true) or only not executed (false). Defaults to false

Return chaosmonkey.api.hal.document()

#### <span id="page-26-0"></span>**GET /api/1/plans/**(string: *plan\_id*)

Get a plan with all related executors

Example request:

GET /api/1/plans/6890192d8b6c40e5af16f13aa036c7dc

Example response:

```
"id": "6890192d8b6c40e5af16f13aa036c7dc",
  "_embedded": {
     "executors": [
          {
              "plan_id": "6890192d8b6c40e5af16f13aa036c7dc",
              "_links": {
                  "self": {
                      "href": "/api/1/plans/
˓→6890192d8b6c40e5af16f13aa036c7dcdd2530572fd04c5aa061f261f82743d3"
```
{

```
},
                    "update": {
                        "href": "/api/1/plans/
˓→6890192d8b6c40e5af16f13aa036c7dcdd2530572fd04c5aa061f261f82743d3"
                   },
                    "delete": {
                        "href": "/api/1/plans/
˓→6890192d8b6c40e5af16f13aa036c7dcdd2530572fd04c5aa061f261f82743d3"
                    }
                },
                "next_run_time": "2017-01-26T13:14:1485436447",
                "id": "dd2530572fd04c5aa061f261f82743d3"
            },
            {
                "plan_id": "6890192d8b6c40e5af16f13aa036c7dc",
                "_links": {
                    "self": {
                        "href": "/api/1/plans/
˓→6890192d8b6c40e5af16f13aa036c7dc1dd3f0d392e545808edb74852213c1ae"
                    },
                    "update": {
                        "href": "/api/1/plans/
˓→6890192d8b6c40e5af16f13aa036c7dc1dd3f0d392e545808edb74852213c1ae"
                    },
                    "delete": {
                        "href": "/api/1/plans/
˓→6890192d8b6c40e5af16f13aa036c7dc1dd3f0d392e545808edb74852213c1ae"
                    }
                },
                "next_run_time": "2017-01-26T18:24:1485455082",
                "id": "1dd3f0d392e545808edb74852213c1ae"
            }
       ]
   },
    "created": "2017-01-26T10:41:1485427282",
    "next execution": null,
    "name": "Terminate instances in Playground",
    "executors_count": null,
    "_links": {
        "self": {
            "href": "/api/1/plans/6890192d8b6c40e5af16f13aa036c7dc"
        }
   }
}
```
Return chaosmonkey.api.hal.document()

### <span id="page-27-0"></span>**DELETE /api/1/plans/**(string: *plan\_id*)

Delete a plan

Example request:

<span id="page-28-1"></span>DEL /api/1/plans/6890192d8b6c40e5af16f13aa036c7dc

### **Executors Endpoints**

Base path: /api/1/executors

Executors are scheduled jobs that are related with an attack, so in the given date the job will execute the attack. The only way to create executors is through [chaosmonkey.api.plans\\_blueprint\(\)](#page-35-0)

Evey executor has 4 main properties:

- 1. id: unique identifier
- 2. next run time: The time and date that the executor is going to be executed
- 3. plan\_id: id of the plan that created the executor
- 4. executed: if the executor has been executed

Example:

{

}

```
"id": "3b373155577b4d1bbc62216ffea013a4",
"plan_id": "3ec72048cab04b76bdf2cfd4bc81cd1e",
"next_run_time": "2017-01-25T10:12:1485339145",
"executed": false
```
#### <span id="page-28-0"></span>**GET /api/1/executors/**

Get a list of scheduled executors

Example response:

```
{
    "executors":[
        {
            "_links":{
                "self":{
                    "href":"/api/1/executors/3b373155577b4d1bbc62216ffea013a4"
                },
                "update":{
                    "href":"/api/1/executors/3b373155577b4d1bbc62216ffea013a4"
                },
                "delete":{
                    "href":"/api/1/executors/3b373155577b4d1bbc62216ffea013a4"
                }
            },
            "id":"3b373155577b4d1bbc62216ffea013a4",
            "plan_id":"3ec72048cab04b76bdf2cfd4bc81cd1e",
            "next_run_time":"2017-01-25T10:12:1485339145",
            "executed": false
        }
   ]
}
```
Param executed. Control when to show all executors (true) or only not executed (false). Defaults to false

Return chaosmonkey.api.hal.document()

#### <span id="page-29-0"></span>**PUT /api/1/executors/**(string: *executor\_id*)

Update a executor to change its date. To provide a new date use the format in the example bellow. The format is used to create a [DateTrigger](https://github.com/agronholm/apscheduler/blob/master/apscheduler/triggers/date.py) from the apscheduler.

TODO: create more [Triggers](https://github.com/agronholm/apscheduler/blob/master/apscheduler/triggers)

Example request:

```
PUT /api/1/executors/3b373155577b4d1bbc62216ffea013a4
Body:
    {
      "type" : "date",
      "args" : {
        "date": "2017-10-23T19:19"
      }
    }
```
Example response:

```
{
 "id": "3b373155577b4d1bbc62216ffea013a4",
 "plan_id": "3ec72048cab04b76bdf2cfd4bc81cd1e",
 "next_run_time": "2017-10-23T19:19:1508786354",
 "executed": false,
 "_links": {
   "self": {
     "href": "/api/1/executors/3b373155577b4d1bbc62216ffea013a4"
   },
    "update":{
     "href":"/api/1/executors/3b373155577b4d1bbc62216ffea013a4"
   },
   "delete":{
     "href":"/api/1/executors/3b373155577b4d1bbc62216ffea013a4"
   }
 }
}
```
Return chaosmonkey.api.hal.document()

#### <span id="page-29-1"></span>**DELETE /api/1/executors/**(string: *executor\_id*)

Delete an executor

Example request:

DEL /api/1/executors/6890192d8b6c40e5af16f13aa036c7dc

## chaosmonkey

## <span id="page-30-3"></span><span id="page-30-1"></span><span id="page-30-0"></span>**chaosmonkey package**

### **Subpackages**

**chaosmonkey.api package**

**Submodules**

<span id="page-30-2"></span>**chaosmonkey.api.api\_errors module**

This module contains an object that represent an API Error

Any APIError thrown in an endpoint is handled to return to the user a proper json error with custom status code and message

exception chaosmonkey.api.api\_errors.**APIError**(*message*, *status\_code=None*, *payload=None*) Bases: Exception

Represents an API Error

**Parameters** 

- **message** message to be returned to the user
- **status\_code** response status code (defaults to 400)
- **payload** custom payload to give extra info in the response

### Example:

**>>> raise** APIError("Error detected", 500, {"extra": "extra\_info"})

<span id="page-31-2"></span>**to\_dict**()

Convert exception to dict

#### <span id="page-31-1"></span>**chaosmonkey.api.request\_validator module**

chaosmonkey.api.request\_validator.**validate\_payload**(*request*, *schema*) validates a request payload against a json schema

#### **Parameters**

- **request** request received with valid json body
- **schema** schema to validate the request payload

Returns True

Raises [chaosmonkey.api.api\\_errors\(\)](#page-30-2)

#### <span id="page-31-0"></span>**chaosmonkey.api.attacks\_blueprint module**

#### Base path: /api/1/attacks

Attacks are python modules (located in /attacks folder) that are executed to perform actual attacks.

Each attack has three main properties represented in the API:

- 1. example: a JSON example for the attack. Use it as a template to call /plans endpoints
- 2. ref: its unique identifier. module\_name:AttackClass
- 3. schema: json schema that validates the json representation for the attack

chaosmonkey.api.attacks\_blueprint.**list\_attacks**() Return a list with the available attacks and its configuration.

Example:

```
{
    "attacks": [
        {
            "example": {
                "args": {
                    "filters": {
                        "tag:Name": "playground-asg"
                    },
                    "region": "eu-west-1"
                },
                "ref": "terminate_ec2_instance:TerminateEC2Instance"
            },
            "ref": "terminate_ec2_instance:TerminateEC2Instance",
            "schema": {
                "type": "object",
                "properties": {
                    "args": {
                         "type": "object",
                         "properties": {
                             "filters": {
                                 "type": "object",
                                 "properties": {
                                     "tag:Name": {
```

```
"type": "string"
                                       }
                                   },
                                   "required": [
                                       "tag:Name"
                                   ]
                               },
                               "region": {
                                   "optional": true,
                                   "type": "string"
                               }
                          },
                          "required": [
                              "region",
                               "filters"
                          ]
                      },
                      "ref": {
                          "type": "string"
                      }
                 }
            }
        }
    \vert,
    "_links": {
        "self": {
            "href": "/api/1/attacks/"
        }
    }
}
```
Returns chaosmonkey.api.hal.document()

#### <span id="page-32-0"></span>**chaosmonkey.api.executors\_blueprint module**

#### Base path: /api/1/executors

Executors are scheduled jobs that are related with an attack, so in the given date the job will execute the attack. The only way to create executors is through [chaosmonkey.api.plans\\_blueprint\(\)](#page-35-0)

Evey executor has 4 main properties:

- 1. id: unique identifier
- 2. next\_run\_time: The time and date that the executor is going to be executed
- 3. plan\_id: id of the plan that created the executor
- 4. executed: if the executor has been executed

Example:

{

}

```
"id": "3b373155577b4d1bbc62216ffea013a4",
"plan_id": "3ec72048cab04b76bdf2cfd4bc81cd1e",
"next_run_time": "2017-01-25T10:12:1485339145",
"executed": false
```
<span id="page-33-0"></span>chaosmonkey.api.executors\_blueprint.delete\_executor(*executor id*) Delete an executor

Example request:

```
DEL /api/1/executors/6890192d8b6c40e5af16f13aa036c7dc
```
chaosmonkey.api.executors\_blueprint.**dict\_to\_trigger**(*trigger\_dict*) Returns a trigger version of the trigger json

chaosmonkey.api.executors\_blueprint.**get\_executors**() Get a list of scheduled executors

Example response:

```
{
    "executors":[
        {
            "_links":{
                "self":{
                    "href":"/api/1/executors/3b373155577b4d1bbc62216ffea013a4"
                },
                "update":{
                    "href":"/api/1/executors/3b373155577b4d1bbc62216ffea013a4"
                },
                "delete":{
                    "href":"/api/1/executors/3b373155577b4d1bbc62216ffea013a4"
                }
            },
            "id":"3b373155577b4d1bbc62216ffea013a4",
            "plan_id":"3ec72048cab04b76bdf2cfd4bc81cd1e",
            "next_run_time":"2017-01-25T10:12:1485339145",
            "executed": false
        }
   ]
}
```
Param executed. Control when to show all executors (true) or only not executed (false). Defaults to false

Returns chaosmonkey.api.hal.document()

chaosmonkey.api.executors\_blueprint.**put\_executor**(*executor\_id*)

Update a executor to change its date. To provide a new date use the format in the example bellow. The format is used to create a [DateTrigger](https://github.com/agronholm/apscheduler/blob/master/apscheduler/triggers/date.py) from the apscheduler.

TODO: create more [Triggers](https://github.com/agronholm/apscheduler/blob/master/apscheduler/triggers)

Example request:

```
PUT /api/1/executors/3b373155577b4d1bbc62216ffea013a4
Body:
    {
      "type" : "date",
      "args" : {
        "date": "2017-10-23T19:19"
      }
    }
```
<span id="page-34-1"></span>Example response:

```
{
 "id": "3b373155577b4d1bbc62216ffea013a4",
 "plan_id": "3ec72048cab04b76bdf2cfd4bc81cd1e",
 "next_run_time": "2017-10-23T19:19:1508786354",
 "executed": false,
  "_links": {
    "self": {
     "href": "/api/1/executors/3b373155577b4d1bbc62216ffea013a4"
   },
   "update":{
     "href":"/api/1/executors/3b373155577b4d1bbc62216ffea013a4"
   },
   "delete":{
     "href":"/api/1/executors/3b373155577b4d1bbc62216ffea013a4"
    }
  }
}
```
Returns chaosmonkey.api.hal.document()

chaosmonkey.api.executors\_blueprint.**trigger\_to\_dict**(*trigger*) Returns a dict version of the trigger

#### <span id="page-34-0"></span>**chaosmonkey.api.planners\_blueprint module**

#### Base path: /api/1/planners

Planners are python modules (located in /planners folder). Planners are responsible of create  $e$ xecutors.

Planners has three main properties represented in the API:

- 1. example: a JSON example for the planner
- 2. ref: its unique identifier. module\_name:PlannerClass
- 3. schema: json schema that validates the planner

```
chaosmonkey.api.planners_blueprint.list_planners()
     Return a list with the available planners and its configuration.
```
Example response:

```
{
    "_links": {
        "self": {
            "href": "/api/1/planners/"
        }
    },
    "planners": [
        {
            "example": {
                "args": {
                    "times": 4,
                    "max_time": "15:00",
                    "min_time": "10:00"
                },
                "ref": "simple_planner:SimplePlanner"
```

```
},
            "ref": "simple_planner:SimplePlanner",
            "schema": {
                "type": "object",
                "properties": {
                    "args": {
                         "type": "object",
                         "properties": {
                             "times": {
                                 "type": "number"
                             },
                             "max_time": {
                                 "type": "string"
                             },
                             "min_time": {
                                 "type": "string"
                             }
                         }
                     },
                     "ref": {
                        "type": "string"
                    }
                }
           }
       }
   ]
}
```
Returns chaosmonkey.api.hal.document()

#### <span id="page-35-0"></span>**chaosmonkey.api.plans\_blueprint module**

#### Base path: /api/1/plans

Plans receive a planner and an attack and create executors calling the corresponding planner with the given attack.

Each plan creates N executors related to an attack to be executed in the future.

Plans has the following properties

- id: unique identifier for a plan
- created: creation date
- next\_execution: execution date for the next executor
- name: plan name
- executors\_count: number of executors in the plan
- executed: if all the executors in the plan has been executed

chaosmonkey.api.plans\_blueprint.**add\_plan**()

Add a plan.

Example request:

```
PUT /api/1/executors/3b373155577b4d1bbc62216ffea013a4
Body:
    {
```

```
"name": "Terminate instances in Playground",
    "attack": {
        "args": {
            "region": "eu-west-1",
            "filters": {
                "tag:Name": "playground-asg"
            }
        },
        "ref": "terminate_ec2_instance:TerminateEC2Instance"
    },
    "planner": {
        "ref": "simple_planner:SimplePlanner",
        "args": {
            "min_time" : "10:00",
            "max_time" : "19:00",
            "times": 4
        }
    }
}
```
chaosmonkey.api.plans\_blueprint.**delete\_plan**(*plan\_id*)

Delete a plan

Example request:

DEL /api/1/plans/6890192d8b6c40e5af16f13aa036c7dc

chaosmonkey.api.plans\_blueprint.**get\_plan**(*plan\_id*)

Get a plan with all related executors

Example request:

GET /api/1/plans/6890192d8b6c40e5af16f13aa036c7dc

Example response:

```
{
    "id": "6890192d8b6c40e5af16f13aa036c7dc",
    "_embedded": {
       "executors": [
            {
                "plan_id": "6890192d8b6c40e5af16f13aa036c7dc",
                "_links": {
                    "self": {
                        "href": "/api/1/plans/
˓→6890192d8b6c40e5af16f13aa036c7dcdd2530572fd04c5aa061f261f82743d3"
                    },
                    "update": {
                        "href": "/api/1/plans/
˓→6890192d8b6c40e5af16f13aa036c7dcdd2530572fd04c5aa061f261f82743d3"
                    },
                    "delete": {
                        "href": "/api/1/plans/
˓→6890192d8b6c40e5af16f13aa036c7dcdd2530572fd04c5aa061f261f82743d3"
                   }
                },
                "next_run_time": "2017-01-26T13:14:1485436447",
                "id": "dd2530572fd04c5aa061f261f82743d3"
```

```
},
            {
                "plan_id": "6890192d8b6c40e5af16f13aa036c7dc",
                "_links": {
                    "self": {
                        "href": "/api/1/plans/
˓→6890192d8b6c40e5af16f13aa036c7dc1dd3f0d392e545808edb74852213c1ae"
                    },
                    "update": {
                        "href": "/api/1/plans/
˓→6890192d8b6c40e5af16f13aa036c7dc1dd3f0d392e545808edb74852213c1ae"
                    },
                    "delete": {
                        "href": "/api/1/plans/
˓→6890192d8b6c40e5af16f13aa036c7dc1dd3f0d392e545808edb74852213c1ae"
                    }
                },
                "next_run_time": "2017-01-26T18:24:1485455082",
                "id": "1dd3f0d392e545808edb74852213c1ae"
            }
       ]
   },
    "created": "2017-01-26T10:41:1485427282",
    "next_execution": null,
    "name": "Terminate instances in Playground",
    "executors_count": null,
    "_links": {
        "self": {
            "href": "/api/1/plans/6890192d8b6c40e5af16f13aa036c7dc"
       }
   }
}
```
Returns chaosmonkey.api.hal.document()

chaosmonkey.api.plans\_blueprint.**list\_plans**()

List all plans created

Example request:

GET /api/1/plans/?all=true

Example response:

```
{
    "_links": {
        "self": {
            "href": "/api/1/plans/"
        }
    },
    "plans": [
        {
            "id": "6890192d8b6c40e5af16f13aa036c7dc",
            "created": "2017-01-26T10:41:1485427282",
            "next_execution": "2017-01-26 13:14:07.583372",
            "name": "Terminate instances in Playground",
            "executors_count": 2,
```

```
"_links": {
                "self": {
                    "href": "/api/1/plans/6890192d8b6c40e5af16f13aa036c7dc"
                },
                "update": {
                    "href": "/api/1/plans/6890192d8b6c40e5af16f13aa036c7dc"
                },
                "delete": {
                    "href": "/api/1/plans/6890192d8b6c40e5af16f13aa036c7dc"
                }
            }
        }
    ]
}
```
Param all. Control when to show all plans (true) or only not executed (false). Defaults to false Returns chaosmonkey.api.hal.document()

#### <span id="page-38-1"></span>**Module contents**

#### API Package.

This package creates a flask application with the API to interact with the CME.

#### **chaosmonkey.attacks package**

#### **Submodules**

#### <span id="page-38-0"></span>**chaosmonkey.attacks.attack module**

```
class chaosmonkey.attacks.attack.Attack(attack_config)
```
Bases: object

Base class for attacks. Every attack must extend from this class

#### **example** = None

dict example for using when calling add plan endpoint

#### **ref** = None

string Unique identifier for the attack. Must be module\_name.AttackClass

#### **run**()

This method is called by an executor to perform the actual attack. You can access the self.attack\_config that holds the configuration used when calling the endpoint to plan the attacks.

#### **schema** = None

dict Valid jsonSchema to validate the attack attributes in the API

#### static **to\_dict**()

You should implement to\_dict to return an Attack.\_to\_dict(ref, schema, example) using the attack attributes

Example:

```
@staticmethod
def to_dict():
   return Attack._to_dict(
       TerminateEC2Instance.ref,
        TerminateEC2Instance.schema,
        TerminateEC2Instance.example
    )
```
#### <span id="page-39-1"></span>**chaosmonkey.attacks.executor module**

chaosmonkey.attacks.executor.**execute**(*attack\_config=None*, *plan\_id=None*)

This func is executed for every job stored in the scheduler. Receive in kwargs all attack configuration used when creating the executor that indicates which attack and configuration should be used to do the actual attack.

#### **Parameters**

- **attack\_config** Dict with attack configuration
- **plan\_id** String plan id for the plan containing the executor

#### <span id="page-39-0"></span>**Module contents**

#### **chaosmonkey.cm package**

#### **Submodules**

#### <span id="page-39-3"></span>**chaosmonkey.cm.cm module**

chaosmonkey.cm.cm.**run\_api\_server**(*app*, *port=5000*) Runs a gevent server on a given port. Default port is 5000.

#### **Parameters**

- **app** WSGI-compliant app to be run
- **port** (int) port for the gevent server

Returns None

chaosmonkey.cm.cm.**sigterm\_handler**()

<span id="page-39-2"></span>**Module contents**

#### **chaosmonkey.dal package**

**Submodules**

#### <span id="page-39-4"></span>**chaosmonkey.dal.cme\_sqlalchemy\_store module**

CMESQLAlchemyStore replaces the default SQLAlchemyJobstore from [apscheduler](http://apscheduler.readthedocs.io/) It controls the persistence layer.

<span id="page-40-0"></span>class chaosmonkey.dal.cme\_sqlalchemy\_store.**CMESQLAlchemyStore**(*pickle\_protocol=4*) Bases: apscheduler.jobstores.base.BaseJobStore

Manage persistence for [apscheduler](http://apscheduler.readthedocs.io/) and CMEEngine.

This class is used by the apscheduler, all overridden methods should return appscheduler.job.Job objects.

The store handles 2 types of models: plans and executors. Internally apscheduler names the executors as jobs.

TODO: executors are marked as executed when they are processed (no mather if they fail or succeed. We need to handle execution errors in order to know whats going on with the execution and what was its result.)

•Plans: [chaosmonkey.dal.plan\\_model.Plan\(\)](#page-42-0)

•Executors: [chaosmonkey.dal.executor\\_model.Executor\(\)](#page-41-0)

**add\_job**(*job*)

**add\_plan**(*name*)

Create a plan in the db.

Parameters **name** – string

Returns Plan created

**delete\_plan**(*plan\_id*) Delete a plan.

All the executors related to the plan are deleted. (ON\_DELETE constrain in db.Models)

#### Parameters **plan\_id** – string

#### **get\_all\_jobs**()

- **get\_due\_jobs**(*now*)
- **get\_executor**(*executor\_id*) Get an executor

#### Parameters **executor\_id** – string

Returns List of Executor

**get\_executors**(*executed=False*) Get a list of executors

Returns List of Executor

**get\_executors\_for\_plan**(*plan\_id*) Get a list of executors related to a plan by its plan\_id

Parameters **plan\_id** – string

Returns List of Executor

#### **get\_next\_run\_time**()

**get\_plan**(*plan\_id*) Return a plan by its id

Parameters **plan\_id** – string

Returns Plan

<span id="page-41-4"></span>**get\_plans**(*show\_all=False*)

Return a list of plans created on db. For each plan return the number of pending executors and the next run time of the first executor

Returns List of Plans

**lookup\_job**(*job\_id*)

**real\_remove\_job**(*job\_id*)

```
remove_all_jobs()
```

```
remove_job(job_id)
```
Instead of deleting a job when its executed or it has failed, check it as executed.

TODO: delete the executor and save to a historic table the executed attacks with its logs and results.

**shutdown**()

**start**(*scheduler*, *alias*) Start the SQLAlchemy engine

**update\_job**(*job*)

```
exception chaosmonkey.dal.cme_sqlalchemy_store.PlanLookupError(job_id)
    Bases: KeyError
```
Raised when the store cannot find a plan for update or removal.

#### <span id="page-41-2"></span>**chaosmonkey.dal.database module**

SQLAlchemy database

#### <span id="page-41-3"></span>**chaosmonkey.dal.executor\_model module**

```
class chaosmonkey.dal.executor_model.Executor(job_id, next_run_time, plan_id,
                                               job_state=None)
```
Bases: flask\_sqlalchemy.Model

Executors are persistent representations of scheduled jobs. This model is shared between the cme and apscheduler.

#### **executed**

if the job was executed

#### **id**

unique identifier

```
job_state
     store the full state of the executor (with pickle)
```
**next\_run\_time**

DateTime for the executor to be executed

**plan\_id**

plan id reference

<span id="page-41-1"></span>**to\_dict**()

Return a chaosmonkey.api.hal.document () representation for the Executor

Returns [chaosmonkey.dal.executor\\_model.HalExecutor\(\)](#page-41-1)

<span id="page-42-5"></span>class chaosmonkey.dal.executor\_model.**HalExecutor**(*data=None*, *links=None*, *embedded=None*) Bases: chaosmonkey.api.hal.BaseDocument

Class to represent an Executor as a chaosmonkey.api.hal.document()

#### <span id="page-42-3"></span>**chaosmonkey.dal.plan\_model module**

<span id="page-42-1"></span>class chaosmonkey.dal.plan\_model.**HalPlan**(*data=None*, *links=None*, *embedded=None*) Bases: chaosmonkey.api.hal.BaseDocument

Class to represent a Plan as a chaosmonkey.api.hal.document()

<span id="page-42-0"></span>class chaosmonkey.dal.plan\_model.**Plan**(*\_id=None*, *name=None*, *created=None*, *next\_execution=None*, *executors\_count=0*, *executed=False*)

Bases: flask\_sqlalchemy.Model

Store information about the plan and its executors.

This model is only used by the cme.

#### **created**

creation datetime

**executed**

if all the executors in the plan has been executed

**executors\_count** = None

number of pending executors

**id**

unique identifier

#### **jobs**

**name**

plan name

**next\_execution** = None DateTime for the next executor execution time

#### **to\_dict**()

Returns a chaosmonkey.api.hal.document() representation for the Executor

Returns [chaosmonkey.dal.plan\\_model.HalPlan\(\)](#page-42-1)

#### <span id="page-42-2"></span>**Module contents**

Data Access Layer package.

Modules related to data access

#### **chaosmonkey.engine package**

<span id="page-42-4"></span>**Submodules**

#### <span id="page-43-1"></span>**chaosmonkey.engine.app module**

#### ChaosMonkey Engine

chaosmonkey.engine.app.**configure\_engine**(*database\_uri*, *attacks\_folder*, *planners\_folder*,

*cme\_timezone*) Create a Flask App and all the configuration needed to run the CMEEngine

•Init and configure the SQLAlchemy store (create db and tables if don't exists)

•Init ModuleStores (attacks and planners)

•Configure the timezone and jobstore for the scheduler

•Configure the CMEManager

TODO: The scheduler start is not made until the first request is made. This is due to the way the SQLAlchemy store is created, because it needs the app.context to work properly

#### Parameters

- **database\_uri** SQLAlchemy SQLALCHEMY\_DATABASE\_URI
- **attacks\_folder** folder to load the attacks modules
- **planners\_folder** folder to load the planners modules
- **cme** timezone timezone to set in the scheduler

chaosmonkey.engine.app.**make\_sure\_path\_exists**(*path*)

Make sure a path exists and create it if don't

Parameters **path** – string path to check

chaosmonkey.engine.app.**shutdown\_engine**() Shutdown the scheduler

chaosmonkey.engine.app.**start\_scheduler**()

#### <span id="page-43-0"></span>**chaosmonkey.engine.cme\_manager module**

#### CME Manager

Control layer for CME Engine

class chaosmonkey.engine.cme\_manager.**CMEManager**

Bases: object

CMEManager is the manager responsible of communicating the API with the backend.

It manages:

•scheduler: BackgroundScheduler from appscheduler lib. The scheduler run executors

•sql\_store: SQLAlchemy store. The persistence layer

•planners\_store: ModuleStore that load and manages available planners.

•attacks\_store: ModuleStore that load and manage available attacks.

Methods to interact with Executors and Plans always returns the db.Models (chaosmonkey.dal.\*\_model)

Methods that interact with Attacks always returns Attacks objects (chaosmonkey.attacks.attack)

<span id="page-44-0"></span>Methods that interact with Planners always returns Planners objects (chaosmonkey.planners.planner)

**add\_executor**(*date*, *name*, *attack\_config*, *plan\_id*) Adds a new executor to the scheduler

#### Parameters

- **date** Datetime to execute the job
- **name** Executor name
- **attack\_config** Attack config. Dict to be passed to the executor on execution time
- **plan\_id** Referenced plan id

Returns chaosmonkey.dal.executor.Executor

#### **add\_plan**(*name*)

Creates a new plan in the sqlStore

Parameters **name** – Plan name

Returns chaosmonkey.dal.plan.Plan

#### **attacks\_store**

Attacks store property

**configure**(*scheduler*, *sql\_store*, *planners\_store*, *attacks\_store*)

Configure the manager

#### **Parameters**

- **scheduler** apscheduler.schedulers.background.BackgroundScheduler
- **sql\_store** SQLAlchemy
- **planners\_store** chaosmonkey.modules.ModuleStore
- **attacks\_store** chaosmonkey.modules.ModuleStore

#### Returns

#### **delete\_plan**(*plan\_id*)

Delete a plan (and all his associated executors) from the sqlStore

Parameters **plan\_id** – String plan Id

#### Returns

#### **execute\_plan**(*name*, *planner\_config*, *attack\_config*)

Execute a plan with a planner and executor config to create executors based on the configs

It also validates the planner and executor config against the modules

#### Parameters

- **name** Plan name
- **planner\_config** Dict with planner config
- **attack\_config** Dict with attack config

#### **get\_attack\_list**()

Return a list with all attacks loaded in the self.\_attacks\_store

Returns chaosmonkey.attacks.attack.Attack list

#### **get\_executor**(*executor\_id*)

Return an Executor object with the given id :return: chaosmonkey.dal.executor.Executor

<span id="page-45-2"></span>**get\_executors**(*executed=False*) Return a list of Executor objects created in DB :return: chaosmonkey.dal.executor.Executor list

#### **get\_executors\_for\_plan**(*plan\_id*)

Return a list of Executors for a given plan id :return: chaosmonkey.dal.executor.Executor

**get\_plan**(*plan\_id*) Returns a plans

Returns chaosmonkey.dal.plan.Plan

#### **get\_planner\_list**()

Return a list with all planners loaded in the self.\_planners\_store

Returns chaosmonkey.planners.planner.Planner list

**get\_plans**(*show\_all=None*) Returns a list with al plans in the sqlStore

Returns List of chaosmonkey.dal.plan.Plan

#### **planners\_store**

Planners store property

**remove\_executor**(*executor\_id*)

Removes an executor by his ID :param executor\_id: :return:

#### **scheduler**

Scheduler property

#### **sql\_store**

SQLstore property

**update\_executor\_trigger**(*executor\_id*, *trigger*) Update an executor trigger to change is due date

Parameters

- **executor\_id** executor id
- **trigger** apscheduler.triggers.BaseTrigger instance

Returns chaosmonkey.dal.executor.Executor

#### <span id="page-45-1"></span>**chaosmonkey.engine.scheduler module**

apscheduler.schedulers.background.BackgroundScheduler() used by the CME.

The scheduler is responsible of storing executors and execute them in the given datatime.

#### <span id="page-45-0"></span>**Module contents**

This package contains the pieces to run the Engine

- Engine configuration (FlaskApp, Store, Modules...)
- CMEManager, used to communicate the Engine with the API and the Store
- Scheduler to schedule executors for later use

#### <span id="page-46-3"></span>**chaosmonkey.modules package**

#### **Submodules**

#### <span id="page-46-2"></span>**chaosmonkey.modules.module\_store module**

ModulesStore Handle the dynamic load of modules outside the main package.

```
exception chaosmonkey.modules.module_store.ModuleLookupError(message)
    Bases: Exception
```
Represent a Module lookup error when a module is not found by its ref

class chaosmonkey.modules.module\_store.**ModulesStore**(*klass*)

Bases: object

Load and store modules from outside the app package

**add**(*module*)

#### **get**(*ref*)

Given a str reference of a class in a module (eg. ModuleName.ClassName) return the class so it can be instantiated

The module with the class must be loaded first using load or add method.

**Parameters**  $ref$  – str representation of a class in a module

Returns class ready for instantation

#### **get\_modules**()

#### **list**()

List all loaded modules names. It will return a list withe the \_\_name\_\_ of each module :return:

#### **load**(*path*)

Loads all modules found in a given path. It adds the path to the sys.path and import all modules found

Parameters **path** – path for lookup modules

#### **modules** = []

**remove**(*module\_name*)

**set\_modules**(*modules*)

#### <span id="page-46-1"></span>**Module contents**

#### **chaosmonkey.planners package**

#### **Submodules**

#### <span id="page-46-0"></span>**chaosmonkey.planners.planner module**

Base class for planners

Every planner must extend Planner class

<span id="page-47-4"></span>class chaosmonkey.planners.planner.**Planner**(*name*) Bases: object

Planner interface Planners are responsible for scheduling jobs that executes attacks

Parameters **name** – plan name

static **add\_plan**(*name*)

#### **example** = None

**plan**(*planner\_config*, *attack\_config*)

Plan the jobs. This method should use the config to schedule jobs based on the configuration for the planner

Parameters

- **planner\_config** configuration related to the scheduler
- **attack\_config** configuration related to the attack

**ref** = None

**schema** = None

static **to\_dict**()

### <span id="page-47-3"></span>**Module contents**

#### **chaosmonkey.drivers package**

**Submodules**

#### <span id="page-47-2"></span>**chaosmonkey.drivers.planner module**

```
class chaosmonkey.drivers.ec2_driver.EC2DriverFactory(region=None)
    Bases: object
```
Driver factory to get a libcloud driver with appropriate credentials for AWS provider You can provide credentials by either:

•Setting AWS\_IAM\_ROLE in env variables

•Setting AWS\_ACCESS\_KEY\_ID and AWS\_SECRET\_ACCESS\_KEY in env variables

You can provide the region to connect by either:

•Provide it at instantiation time

•Setting AWS\_DEFAULT\_REGION in env variables

**get\_driver**()

Return a Libcloud driver for AWS EC2 Provider

Returns Compute driver

#### <span id="page-47-1"></span>**Module contents**

### <span id="page-47-0"></span>**Module contents**

Chaos Monkey Engine main package

# CHAPTER<sup>9</sup>

Indices and tables

- <span id="page-48-0"></span>• genindex
- modindex
- search

# Python Module Index

### <span id="page-50-0"></span>c

```
chaosmonkey, 44
chaosmonkey.api, 35
chaosmonkey.api.api_errors, 27
chaosmonkey.api.attacks_blueprint, 28
chaosmonkey.api.executors_blueprint, 29
chaosmonkey.api.planners_blueprint, 31
chaosmonkey.api.plans_blueprint, 32
chaosmonkey.api.request_validator, 28
chaosmonkey.attacks, 36
chaosmonkey.attacks.attack, 35
chaosmonkey.attacks.executor, 36
chaosmonkey.cm, 36
chaosmonkey.cm.cm, 36
chaosmonkey.dal, 39
chaosmonkey.dal.cme_sqlalchemy_store,
       36
chaosmonkey.dal.database, 38
chaosmonkey.dal.executor_model, 38
chaosmonkey.dal.plan_model, 39
chaosmonkey.drivers, 44
chaosmonkey.drivers.ec2_driver, 44
chaosmonkey.engine, 42
chaosmonkey.engine.app, 40
chaosmonkey.engine.cme_manager, 40
chaosmonkey.engine.scheduler, 42
chaosmonkey.modules, 43
chaosmonkey.modules.module_store, 43
chaosmonkey.planners, 44
chaosmonkey.planners.planner, 43
```
# <span id="page-52-0"></span>/api

```
GET /api/1/attacks/, 20
GET /api/1/executors/, 25
GET /api/1/planners/, 21
GET /api/1/plans/, 22
GET /api/1/plans/(string:plan_id), 23
POST /api/1/plans/, 22
PUT /api/1/executors/(string:executor_id),
       26
DELETE /api/1/executors/(string:executor_id),
       26
DELETE /api/1/plans/(string:plan_id),
       24
```
## Index

### A

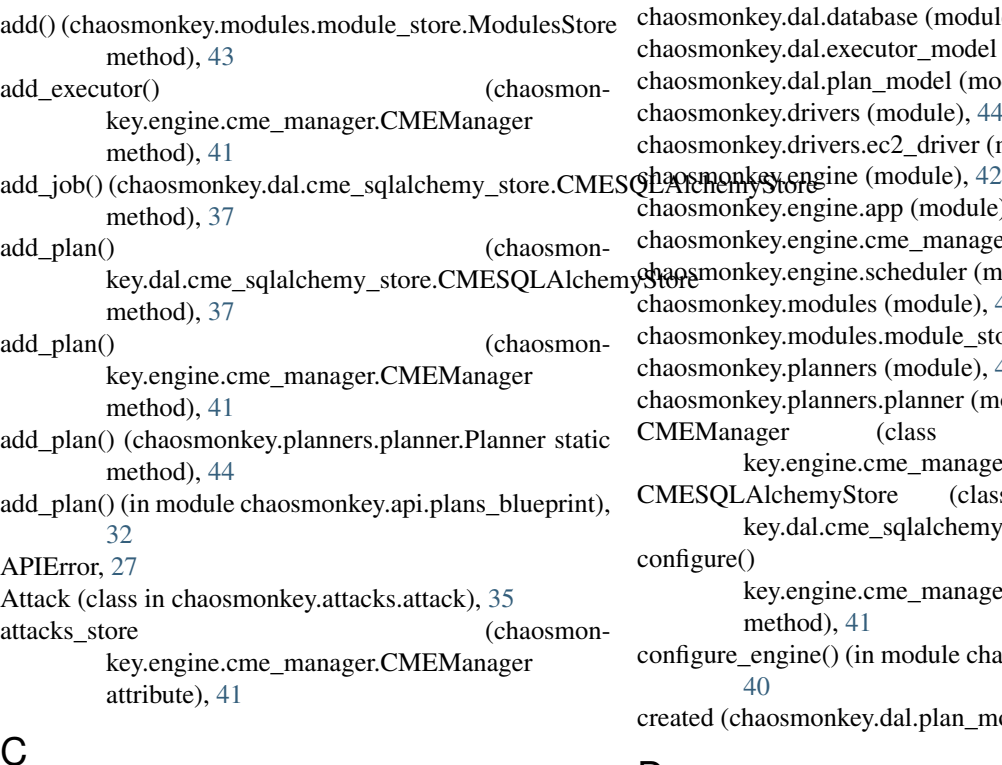

## C

chaosmonkey (module), [44](#page-47-4) chaosmonkey.api (module), [35](#page-38-2) chaosmonkey.api.api\_errors (module), [27](#page-30-3) chaosmonkey.api.attacks\_blueprint (module), [19,](#page-22-5) [28](#page-31-2) chaosmonkey.api.executors\_blueprint (module), [25,](#page-28-1) [29](#page-32-1) chaosmonkey.api.planners\_blueprint (module), [21,](#page-24-1) [31](#page-34-1) chaosmonkey.api.plans\_blueprint (module), [22,](#page-25-2) [32](#page-35-1) chaosmonkey.api.request\_validator (module), [28](#page-31-2) chaosmonkey.attacks (module), [36](#page-39-5) chaosmonkey.attacks.attack (module), [35](#page-38-2) chaosmonkey.attacks.executor (module), [36](#page-39-5) chaosmonkey.cm (module), [36](#page-39-5) chaosmonkey.cm.cm (module), [36](#page-39-5) chaosmonkey.dal (module), [39](#page-42-5)

chaosmonkey.dal.cme\_sqlalchemy\_store (module), [36](#page-39-5) chaosmonkey.dal.database (module), [38](#page-41-4) chaosmonkey.dal.executor\_model (module), [38](#page-41-4) chaosmonkey.dal.plan\_model (module), [39](#page-42-5) chaosmonkey.drivers (module), [44](#page-47-4) chaosmonkey.drivers.ec2\_driver (module), [44](#page-47-4) chaosmonkey.engine.app (module), [40](#page-43-1) chaosmonkey.engine.cme\_manager (module), [40](#page-43-1) chaosmonkey.engine.scheduler (module), [42](#page-45-2) chaosmonkey.modules (module), [43](#page-46-3) chaosmonkey.modules.module\_store (module), [43](#page-46-3) chaosmonkey.planners (module), [44](#page-47-4) chaosmonkey.planners.planner (module), [43](#page-46-3) CMEManager (class in chaosmonkey.engine.cme\_manager), [40](#page-43-1) CMESQLAlchemyStore (class in chaosmonkey.dal.cme\_sqlalchemy\_store), [36](#page-39-5) configure() (chaosmonkey.engine.cme\_manager.CMEManager method), [41](#page-44-0) configure\_engine() (in module chaosmonkey.engine.app), [40](#page-43-1) created (chaosmonkey.dal.plan\_model.Plan attribute), [39](#page-42-5)

### D.

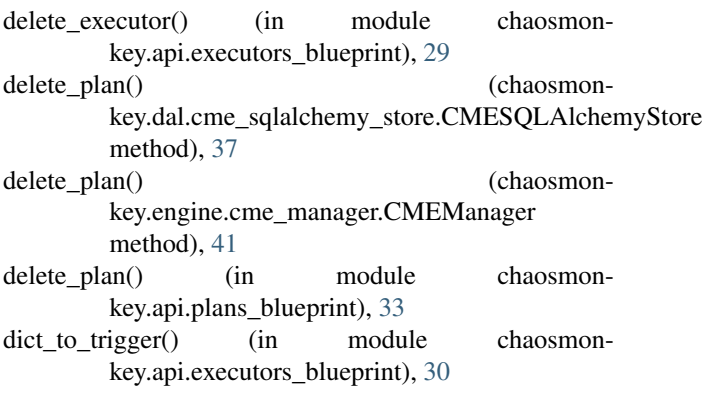

#### **Chaos Monkey Engine Documentation, Release 0.1**

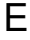

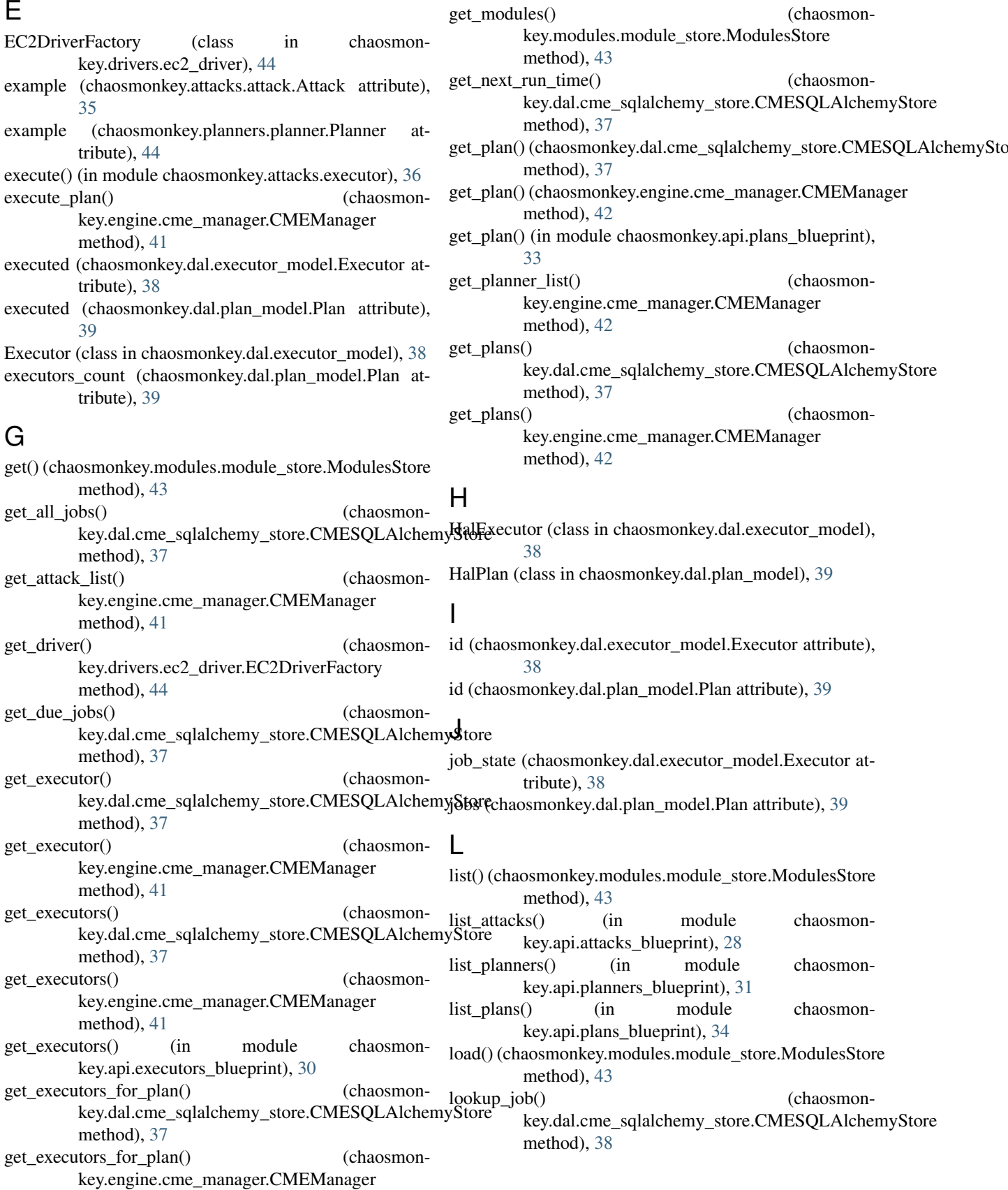

method), [42](#page-45-2)

### M

make\_sure\_path\_exists() (in module chaosmonkey.engine.app), [40](#page-43-1) ModuleLookupError, [43](#page-46-3) modules (chaosmonkey.modules.module\_store.ModulesStore attribute), [43](#page-46-3) ModulesStore (class in chaosmonkey.modules.module\_store), [43](#page-46-3) N name (chaosmonkey.dal.plan\_model.Plan attribute), [39](#page-42-5) next\_execution (chaosmonkey.dal.plan\_model.Plan at-

tribute), [39](#page-42-5) next run time (chaosmonkey.dal.executor\_model.Executor attribute), [38](#page-41-4)

## P

Plan (class in chaosmonkey.dal.plan\_model), [39](#page-42-5)

plan() (chaosmonkey.planners.planner.Planner method), [44](#page-47-4)

plan\_id (chaosmonkey.dal.executor\_model.Executor attribute), [38](#page-41-4)

PlanLookupError, [38](#page-41-4)

Planner (class in chaosmonkey.planners.planner), [43](#page-46-3)

planners\_store (chaosmonkey.engine.cme\_manager.CMEManager attribute), [42](#page-45-2)

put\_executor() (in module chaosmonkey.api.executors\_blueprint), [30](#page-33-0)

# R

real remove job() (chaosmonkey.dal.cme\_sqlalchemy\_store.CMESQLAlchemy&**tdate\_e**xecutor\_trigger() (chaosmonmethod), [38](#page-41-4) ref (chaosmonkey.attacks.attack.Attack attribute), [35](#page-38-2) ref (chaosmonkey.planners.planner.Planner attribute), [44](#page-47-4) remove() (chaosmonkey.modules.module\_store.ModulesStore method), [43](#page-46-3) remove\_all\_jobs() (chaosmonkey.dal.cme\_sqlalchemy\_store.CMESQLAlchemyVtore method), [38](#page-41-4) remove\_executor() (chaosmonkey.engine.cme\_manager.CMEManager method), [42](#page-45-2) remove job() (chaosmonkey.dal.cme\_sqlalchemy\_store.CMESQLAlchemyStore method), [38](#page-41-4) run() (chaosmonkey.attacks.attack.Attack method), [35](#page-38-2) run\_api\_server() (in module chaosmonkey.cm.cm), [36](#page-39-5) S key.engine.cme\_manager.CMEManager method), [42](#page-45-2) update\_job() (chaosmonkey.dal.cme\_sqlalchemy\_store.CMESQLAlchemyStore method), [38](#page-41-4) validate payload() (in module chaosmonkey.api.request\_validator), [28](#page-31-2)

scheduler (chaosmonkey.engine.cme\_manager.CMEManager attribute), [42](#page-45-2)

schema (chaosmonkey.attacks.attack.Attack attribute), [35](#page-38-2) schema (chaosmonkey.planners.planner.Planner attribute), [44](#page-47-4)

set\_modules() (chaosmonkey.modules.module\_store.ModulesStore

method), [43](#page-46-3) shutdown() (chaosmon-

key.dal.cme\_sqlalchemy\_store.CMESQLAlchemyStore method), [38](#page-41-4)

shutdown\_engine() (in module chaosmonkey.engine.app), [40](#page-43-1)

sigterm\_handler() (in module chaosmonkey.cm.cm), [36](#page-39-5)

sql\_store (chaosmonkey.engine.cme\_manager.CMEManager attribute), [42](#page-45-2)

start() (chaosmonkey.dal.cme\_sqlalchemy\_store.CMESQLAlchemyStore method), [38](#page-41-4)

start\_scheduler() (in module chaosmonkey.engine.app), [40](#page-43-1)

## T

to\_dict() (chaosmonkey.api.api\_errors.APIError method), [27](#page-30-3)

to dict() (chaosmonkey.attacks.attack.Attack static method), [35](#page-38-2)

to\_dict() (chaosmonkey.dal.executor\_model.Executor method), [38](#page-41-4)

to dict() (chaosmonkey.dal.plan\_model.Plan method), [39](#page-42-5)

to dict() (chaosmonkey.planners.planner.Planner static method), [44](#page-47-4)

trigger\_to\_dict() (in module chaosmonkey.api.executors\_blueprint), [31](#page-34-1)

### U